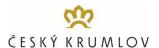

# Online Booking System for Tour Buses - BUS STOP 2023+

Effective from 1 June 2019, prior to their arrival to Český Krumlov, tour buses are obliged to reserve an entry slot for the available off- and on-boarding BUS-STOP terminals. This is available to do through the online system at www.busparking.cz/online.

A TIME SLOT WILL NEED TO BE BOOKED FOR EACH ENTRY OF THE TOUR BUS INTO THE BUS-STOP, i.e. ONE SLOT FOR OFF-BOARDING UPON ARRIVAL AND ANOTHER ONE FOR ON-BOARDING OF CLIENTS UPON DEPARTURE.

As a first step, we recommend performing a company registration and creating a customer account. You can then simply log in with your username and password during the online booking process. However, company registration and customer account creation is also possible during the on-line booking process.

#### **ONLINE BOOKING PROGRESS - DAY TOURISTS**

#### **STEP 1 - SELECT DATES:**

CHOOSE THE DATE  $\rightarrow$  CHOOSE THE TIME  $\rightarrow$  DISCOUNT CODE: schools, overnight guests, minibuses upon prior request only)  $\rightarrow$  CONTINUE

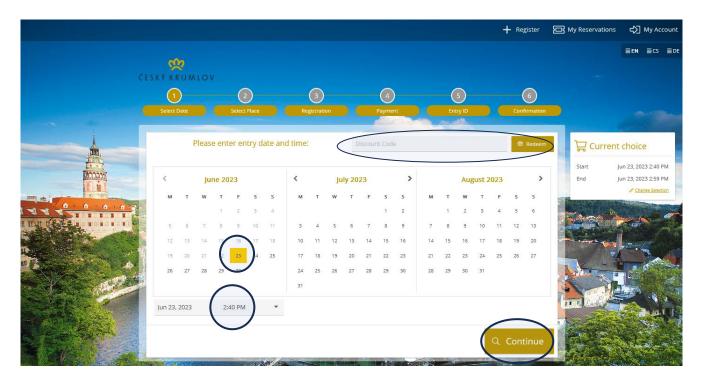

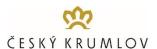

# STEP 2 - SELECT PLACE: CHOOSE SLOT $\rightarrow$ BOOK NOW

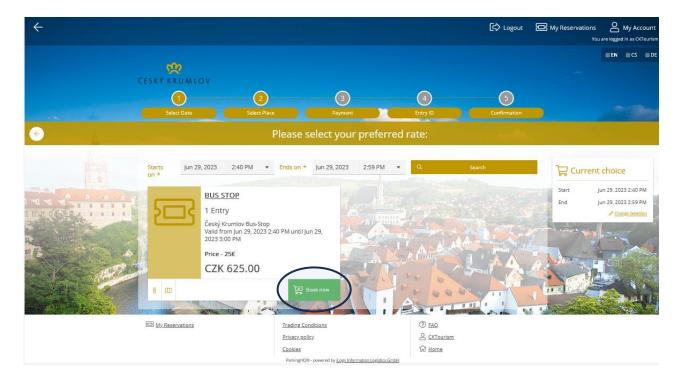

#### **STEP 3 - REGISTER/LOGIN:**

Log in with your username and password. If you are here for the first time and have not registered in advance, click the REGISTER NEW ACCOUNT button and register the company.

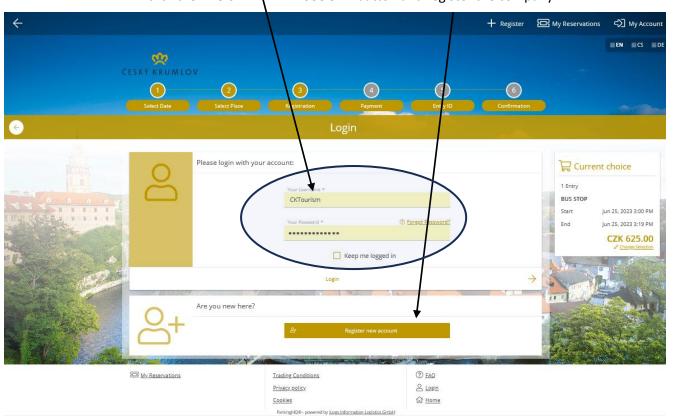

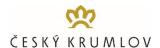

#### **STEP 4 – CONTROL and CONFIRMATION**

Check your selection and confirm via button "Enter payment data"

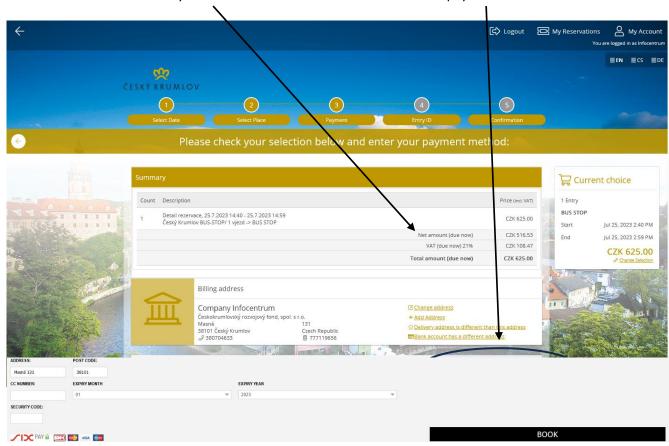

STEP 5 – PAYMENT
INSERT DETAILS OF THE payment card (credit card) designed for online payments on the internet

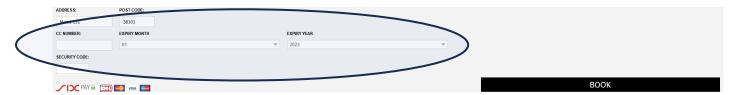

#### STEP 6 - RECEEVING OF THE VOUCHER AND PAYMENT INVOICE

The confirmation of reservation of get off / get on point with QR code and the payment invoice are than sent to the registered e-mail account.

ATTENTION! The above process must be done TWICE for each tour bus, i.e., make sure that you have made 2 orders according to the above process for one tour bus and have received 2 QR codes on your registered email account! One for entering BUS-STOP upon arrival in Český Krumlov and the other for entering BUS-STOP during the subsequent departure from Český Krumlov.

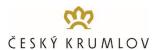

#### **TERMS OF ORDER IMPLEMENTATION**

- before the first order is created, it is necessary to register a company account. With this account you will be able to retain order history and create new orders with ease
- for both the arrival and off-boarding of clients, as well as for the on-boarding of clients and departure, it is necessary to order a time slot in the online system, there you are able to choose from 3 fixed 20minute time slots per hour
- time slots can be ordered up to 30 minutes prior to the planned arrival and use of the terminal, provided there is free capacity available
- in the order process, it is limited to one order time slot, for one entry to the terminal BUS-STOP, e.g., for one tour bus its necessary to make two orders, one for off-boarding upon arrival and another one for on-boarding of clients upon departure
- payment must be made for each time slot, e.g., for drop off and pick up, separately and only by credit card
- after making a reservation and payment in the online booking system, the confirmation of reservation of get off / get on point with QR code, indicating the time and terminal ordered and the payment invoice are than sent to the registered e-mail account
- the QR code for the arrival/off-boarding of clients serves as a discount coupon, there is a 50% discount from the parking fee in the P-BUS parking lot Chvalšinská 242 until parking capacity is reached

#### **CHECK-IN PROGRESS AT BUS-STOP TERMINALS**

- when entering the BUS-STOP terminal ordered, the QR code must be read at the entry barrier
- the barrier system, after checking the validity of the QR code, issues the driver a ticket and lets the bus on the BUS-STOP
- the driver can use the QR code in printed form or directly from a mobile phone
- in case of a subsequent departure from the BUS-STOP terminal, it is necessary to insert a ticket at the exit gate that the driver received at the entrance
- if the driver has arrived at BUS-STOP before the scheduled arrival time, after the scheduled arrival time or exceeded the allowed time on BUS-STOP, he will be asked to pay an additional fee at the automatic pay-station before departure.

# CHECK-IN PROGRESS AT PARKING P-BUS CHVALŠINSKÁ

- bus driver needs to collect a parking ticket at the entry barrier upon entry
- parking fees need to be settled prior to departure at the parking cashier desk.
- departure barrier will be lifted once the parking charges are settled
- payment options: cash or payment card, CZK or EUR

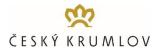

# **CANCELLATION POLICY**

It is possible to change the time and day of booking up to 30 minutes prior to the planned arrival. Cancellation is not possible!

### **CUSTOMER PORTAL**

The Customer Portal is available to registered customers. Upon registration, customers can edit their personal details and download all details related to their reservations, such as invoices and QR codes.